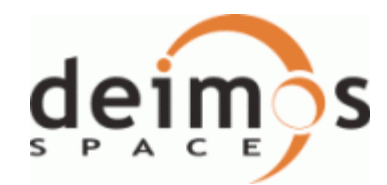

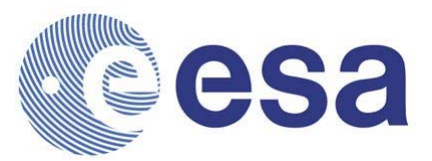

Code: EOCFI-DMS-SRN-000 Date: 07/05/2010Issue: 4.1

### **Main Page**

 **Introduction Release Description Software Requirements Installation Software Version** 

# **Earth Observation Mission CFI SoftwareC++ Libraries. Release Notes - Version 4.1**

## **INTRODUCTION**

This note describes the changes introduced in the current release of the Earth Observation CFI software C++ libraries. This note consists of the following sections:

- Release Description
- Software Requirements
- **Installation** 
	- CFI packages and installation
	- How to build the validation
	- o How to build the example
- Software Version
	- O New Functionalities
	- O Closed SPR's
	- O Known Problems

## **RELEASE DESCRIPTION**

The current release of the Earth Observation CFI consist of the following items:

CFI dynamic libraries for C++ (For Windows there exists a set of static libraries as well):

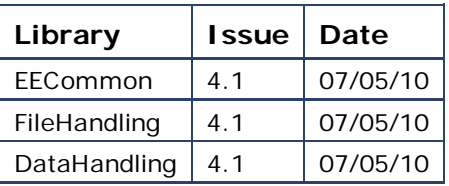

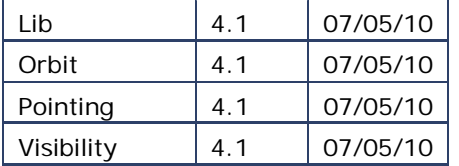

#### User Manuals:

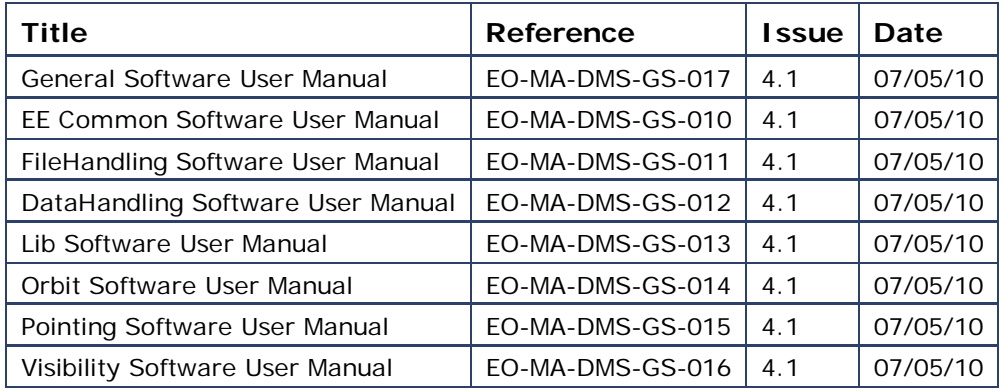

The libraries have been created with the following computer systems and compilers:

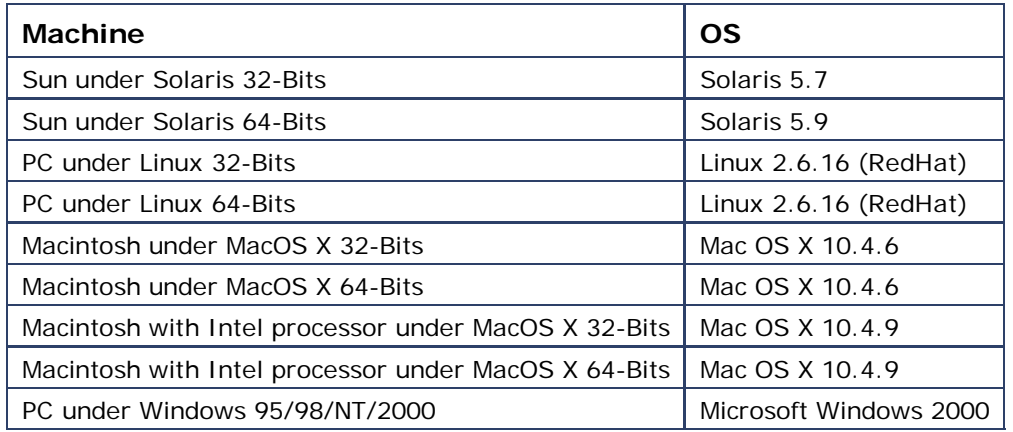

## **SOFTWARE REQUIREMENTS**

The following table shows for every OS the list of additional libraries that are needed in order to link an application with the Earth Observation CFI libraries.

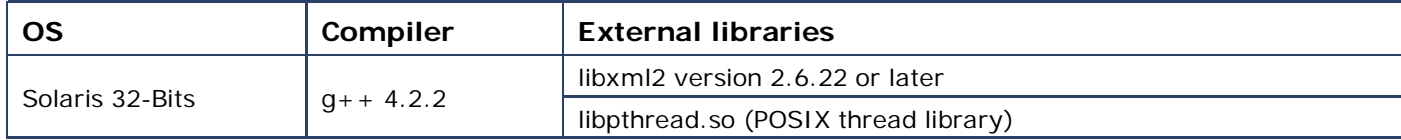

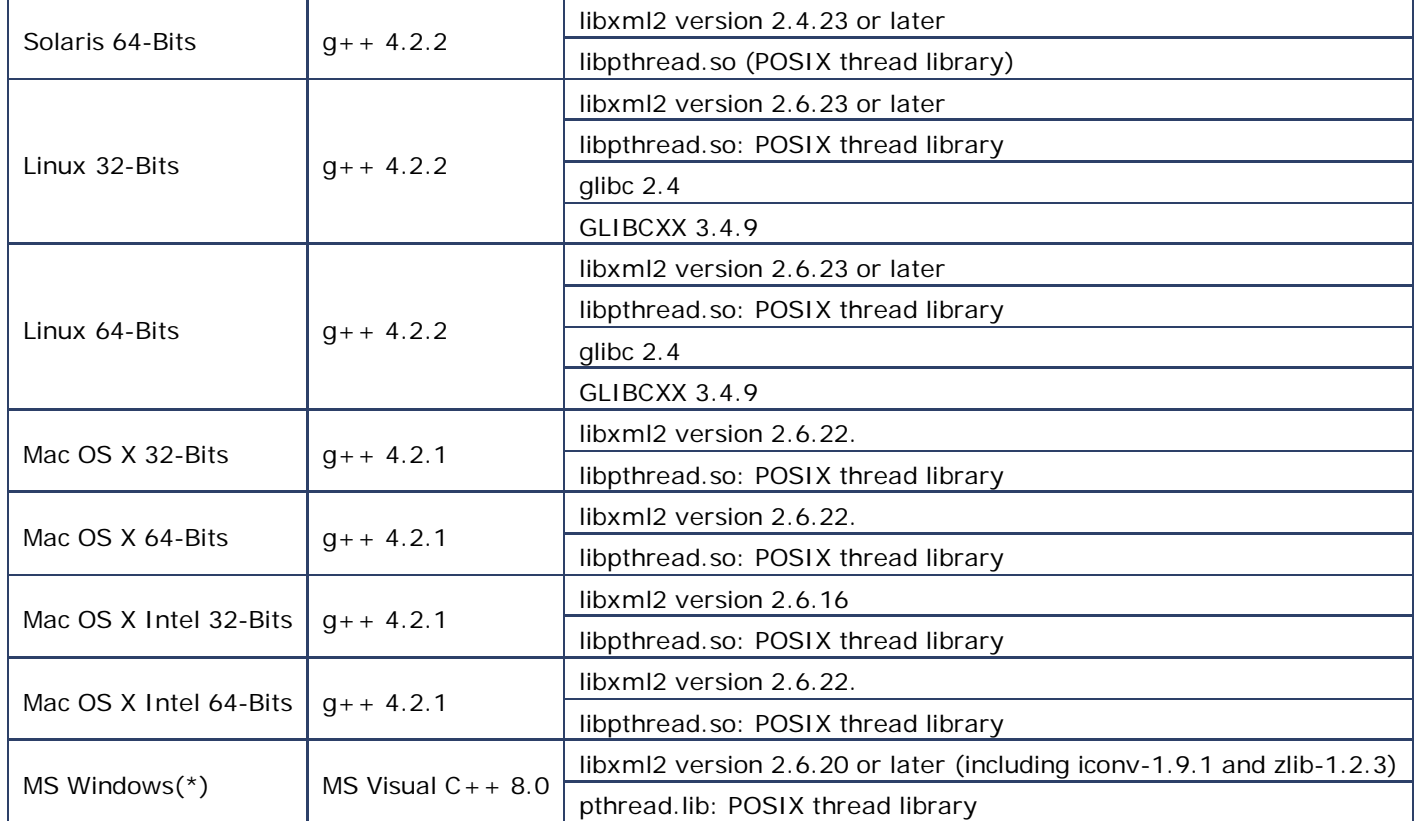

(\*) When linking an application for Windows using the CFI dynamic libraries, the linking with the LIBC.LIB or LIBCM.LIB should be avoided. The library MSVCRT.DLL should be used instead. This library is not provided with the CFI installation package, as it is included with the Windows OS (It also can be downloaded from: http://support.microsoft.com/default.aspx?scid=kb;en-us;259403).

## **CFI INSTALLATION**

## **CFI Packages and Installation**

The CFI software and documents can be downloaded from the ESA EOP System Support Division Web Server:

http://eop-cfi.esa.int (main page)

From there, just follow the links until you reach the Earth Observation CFI page:

http://eop-cfi.esa.int/CFI/ee\_cfi\_software.html Follow the instructions given on the page and you will be able to save the distribution file(s) on your local disk.

The CFI libraries are provided in different formats depending on the platform:

- WINDOWS and MAC OS: Installation programs. This program will guide you through the installation process. These programs will install the documents together with software.
- Other platforms: EOCFI\_C++\_version\_*OS*.tar.gz (*OS* = LINUX, LINUX64, SOLARIS, SOLARIS64 The package has to be uncompressed manually:
- > gunzip EOCFI\_C++\_version\_*OS*.tar.gz
- > tar xvf EOCFI\_C++\_version\_*OS*.tar

Upon completion the installation procedure, the following items will be on your computer:

- Libraries
- Include files
- Example programs
- Validation programs
- Software User manuals (only for WINDOWS and MAC OS, for other OS they can be downloaded from the ESA EOP Web Server.)
- cfi tools: auxiliary libraries required for the CFI (only for WINDOWS).

Finally, the validation program should be compiled and run to check that the installation has been sucsessful.

## **How to build the validation**

For every library the CFI installation contains a directory called "validation". This directory contains the validation program (*LibraryName*Valid.cpp) and associated makefile (make.*OS*). This program should be run to verify the proper installation of the CFI Library. The procedure is the following:

- 1. Go to directory validation
- 2. Edit the makefile for your platform and configure it to your installation. The configuration parameters are all located at the top of the Makefile, with instructions on how to use them.
- 3. Note in particular that if the CFI requires to link with other CFIs, you will have to specify the location of those other CFI libraries. If, when installing those other CFIs, you always followed the advice given below in section 6.3, this will be easier.
- 4. Run the validation program using
	- $\circ$  For all OS except Windows: make -f make. OS where OS stands for the different allowed operative systems.
	- $\circ$  For Windows: nmake /f make.WINDOWS\_DLL.mak (To link with the dynamic libraries)
		- or

nmake /f make.WINDOWS\_STA.mak (To link with the static libraries)

The validation program is created, executed and a validation status message printed. The message should look like:

*LibraryName*: ... CFI LIBRARY INSTALLATION = OK

or:

*LibraryName*: ... CFI LIBRARY INSTALLATION = FAILED !!!

In the latter case, check again your installation, and run the validation program again if necessary. If the message persists, report the problem. During the execution of the validation program a log file *LibraryName*Valid.OS.out (OS stands for the different allowed operative systems) is also created. It can be consulted for a detailed listing of the validation run.

## **How to build the example**

For every library the CFI installation contains a directory called "example".

This directory contains example program (*LibraryName*Example.cpp), the associated makefile (make.*OS*) and the data files (under the data directory). The example program is provided to illustrate how the interface with the CFI functions works, and in particular how to handle the returned errors through exceptions.

The examples should be self-explanatory. To use them, use the same procedure as for the validation program.

In an user application, the same conventions to compile and link as in the example makefiles should be followed. Note that CFI libraries are dynamic and, when using dynamic linking libraries, proper setting of the environment must be performed at run-time. This means:

- SOLARIS/Linux: adding to the LD\_LIBRARY\_PATH environment variable the locations of all dynamic libraries needed.
- MacOS: adding to the DYLD\_LIBRARY\_PATH environment variable the locations of all dynamic libraries needed.
- Windows 95/98/NT/2000: adding to the PATH environment variable the locations of all dynamic libraries needed.

## **SOFTWARE VERSION**

## **New Funcionalities**

The following new features/requirements have been implemented:

DataHandling:

- GETASSEv2 DEM supported
- IERS B Bulletin format 2010 reading supported
- Ground Station DB 1.4 file reading supported

#### Lib:

- **Time initialization with list of files**
- Time initialization with OSF

### Orbit:

Time correlation compatibility check between time\_id and orbit file data

#### Pointing:

- Pointing functions support DEM GETASSEv2
- Sentinel-1 attitude model (roll steering)
- **Instrument offsets for attitude computations**

### Visibility:

- AOS/LOS mask mode from Ground Station DB 1.4 file
- Visibility across orbital changes

## **Closed SPR's**

The following SPRs have been solved:

- EOCFI-SPR-137: Problem computing time\_to\_orbit when using a POF with SV that are just before the ANX and the input time is between the SV and the ANX.
- EOCFI-SPR-144: Typo EARHT in read and write attitude file.
- EOCFI-SPR-145: Interpolation problems with orbit files (102.XSD schema) whose OSV are not in EF.
- EOCFI-SPR-146: Target not found when using the DEM.
- EOCFI-SPR-147: Error in propagator initialization when using orbit\_init\_def.

## **Known Problems**

The following precautions shall be taken into account when using the CFI software libraries:

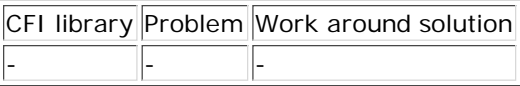

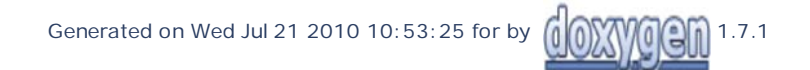